$6 - 209$ 

共有里板のハイパーメディア化とその応用

 $4U - 3$ 

坂入 隆、 椎尾 一郎、 美馬 義亮、中島 周、 安藤 史郎、 古井 陽之助 日本アイ・ビー・エム (株) 東京基礎研究所

### 1 はじめに

計算機と通信の技術を使い遠隔地との会議を支援す る遠隔会議システムに関する研究が活発に進められて いる。遠隔会議システムでは、グラフィクスエディタ を複数の人が利用できるようにした共有黒板が重要な 役割を果たしている。共有黒板は、事前に資料を準備 したりせずに通常の黒板と同じように使うことが可能 である。しかし、共有黒板で使う資料を事前に準備す **ることによって、より効果的に会議を進められる。会** 議の参加者は、資料を共有黒板に表示しておき、会議 の進行に合わせてページをめくったり、資料に変更を 加えるということができる。

共有黒板で使う資料を事前に進備するときに、資料 にボタンを埋め込み、そのボタンが押されたときに関 連するページを表示するという命令を割り当てられれ ば、単に前ページキーと次ページキーだけを使うより も容易に目的のページを表示することができる。我々が 開発した遠隔会議システム ConverStation/2[1] では、 このようなハイパーメディアの機能をもつ共有黒板を 実現している。さらに、この応用として共有黒板を指 示棒と組合せた遠隔発表システムも試作した。本稿で は、共有黒板のハイパーメディア化と指示棒との組合 せによる遠隔発表システムについて述べる。

# 2 共有黒板のハイパーメディア化

ConverStation/2 では、2 台の OS/2 で動作する計 算機を ISDN により接続し、ITU-T H.320 の CODEC カードにより動画、音声、及びその他のデータを圧縮、 転送、及び復元している。入出力装置として、ビデオ カメラ、ヘッドセット、スキャナ、プリンタ、マウス、 キーボード、及び手書き入力用のタブレットを計算機 に接続する。CRT ディスプレイには、動画と共有黒板 のウィンドウを表示する。

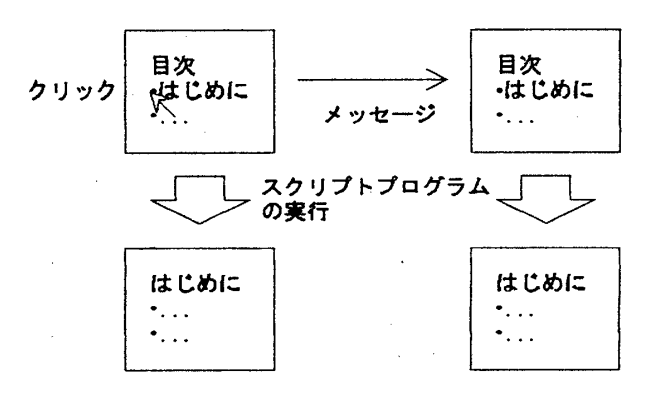

図 1: スクリプトプログラムの実行

ConverStation/2の共有黒板 [2] は、グラフィクスエ ディタとしての機能を一通り持っている。つまり、利 用者は、四角形や円といった図形を作成したり、図形 の移動や変形をしたり、図形の色などの属性を変更し たりできる。また、ページをめくったり、表示倍率を 変更したり、スクロールしたりすることも可能である。 これらの操作をある人が行うと、会議の他の参加者の 共有黒板 に も反映 される。

我々の共有黒板では、任意の図形にスクリプトプロ グラムを割り当てることが可能である。このスクリプ トプログラムには、図形の作成、移動、変形、及び属 性変更をする機能がある。また、ページめくり、表示 倍率変更、スクロールなども指定できる。

図1に共有黒板でのスクリプトプログラムの実行の 原理を示す。利用者がスクリプトプログラムを割り当 てられている図形をクリックすると、共有黒板はその スクリプトプログラムを実行し、「指定された図形に 割り当てられているスクリプトプログラムの実行」と いうメッセージを他の参加者の共有黒板に送る。この メッセージを受け取った共有黒板は、スクリプトプロ グラムを実行する。このようにして、会議の参加者は スクリプトプログラムを実行した場合でも共有黒板で 同 じ内容 を見る こ とがで きる。

# 3 指示棒を使った遠隔発表システム

遠隔会議システムの出力を大型ディスプレイに接続 することにより、多くの聴衆に対する遠隔発表システ

An Enhancement to the Shared Chalkboard with Hypermedia Capability and Its Application

Takashi SAKAIRI, Itiro SIIO, Yoshiaki MIMA, Amane NAKAJIMA, Fumio ANDO, and Younosuke FURUI IBM Research, Tokyo Research Laboratory, IBM Japan, Ltd.

<sup>1623-14</sup> Shimotsuruma, Yamato, Kanagawa 242, Japan

 $6 - 210$ 

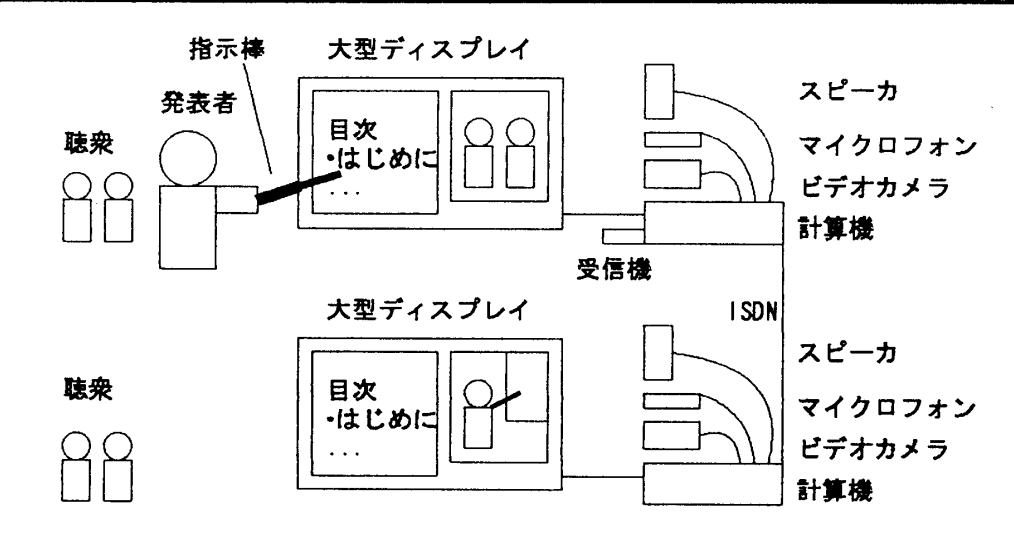

図 2: 遠隔発表システムの構成

ムとして使用することができる。このような環境で発 表者が計算機を操作するためには、入力装置に工夫を しなければならない。なぜなら、説明者は大型ディス プレイの前で説明するが、もしマウスやキーボードを 使うと、計算機の操作のたびに説明者が計算機の前に 移動しなければならない。これは、発表の流れを妨げ ることになる。

我々は、大型ディスプレイ上で計算機を操作するた めの装置である指示棒 [3] を開発し、多くの実際の発表 で使用してその有用性を確認している。指示棒の先端 には光学センサーが、ハンドルにはスイッチが、ハン ドルの中には無線送信機がある。指示棒の長さは、約 70 cm である。計算機のシリアルポートには、無線受 信機を取付ける。我々は、指示棒を使ってハイパーメ ディアの機能を使えるように共有黒板を拡張すること により、遠隔発表システム [4] を実現した。

図 2に指示棒を使った遠隔発表システムの構成を示 す。大型ディスプレイがそれぞれの計算機に接続され、 動画と共有黒板を表示する。発表者側の動画ウィンド ウには遠隔地の聴衆を、遠隔地側の動画ウィンドウに は発表者を写す。発表者は、大型ディスプレイの脇に 立ち指示棒を使い共有黒板を操作する。発表者が指示 棒のスイッチを押している間、光学センサーが明暗の 変化を検知し無線により、計算機にデータを送る。ス イッチを押していない間は、何もデータを送らない。共 **有黒板は、定期的に指示棒のスイッチが押されている** かどうかを確認し、スイッチが押されている間、画面 上のスクリプトプログラムが割り当てられている図形 の明暗を順に変えていく。そして、指示棒からのデー <sup>タ</sup>を調<sup>べ</sup> 、ど<sup>の</sup> 図形<sup>が</sup> 指 し示 さ<sup>れ</sup> <sup>て</sup> <sup>い</sup> <sup>る</sup> か を判定 <sup>し</sup>、 その図形に割り当てられているスクリプトプログラム を実行する。

このシステムでは、発表者は計算機の操作のために 大型ディスプレイの前から移動する必要がなく、操作 が容易である。また、聴衆にとっても発表者が大型ディ スプレイ上で直接的に操作を行うので、発表者の意図 が理解しやすい。

#### 4 おわりに

我々が開発した遠隔会議システム ConverStation/2 の共有黒板では、図形にスクリプトプログラムを割り 当てることが可能である。利用者がスクリプトプログラ ムを割り当てられている図形をクリックすると、ペー ジめくりなどの機能が実行される。このことにより、 共有黒板を使っての説明が容易に行えるようになった。 また、この応用として共有黒板を指示棒を使って使え るようにした。そのため、大型ディスプレイを使った 多数の聴衆に対する発表のときに容易に共有黒板を操 作できるようになった。

#### 参考文献

'

- [1] A. Nakajima, T. Sakairi, F. Ando, M. Shinozaki, and Y. Furui: "ConverStation/2: An Extensible and Customizable Realtime Multimedia Conferencing System", Proc. 5th IEEE COMSOC International Workshop on Multimedia Communications (Multimedia '94), <sup>9</sup>−<sup>1</sup> (May 1994).
- [2] Y. Mima: "A Visual Programming Environment for Programming by Example Abstraction", Proc. IEEE Workshop on Visual Languages, pp. 132− <sup>137</sup> (Oct.1991).
- [3] 椎尾: "発表支援のための指示装置", 計測自動制御 学会 第5 回ヒューマン・インタフェース・シンポ ジウム予稿集,pp. 79−82 (1989).
- [4] T. Sakairi, I. Siio, Y. Mima, A Nakajima, F. Ando, and Y. Furuii: "A Remote Multimedia Presentation System Using a Direct Pointing Stick", Proc. IEEE 3rd International Workshop on Robot and Human Communication, pp. 228-233 (Jul. 1994).